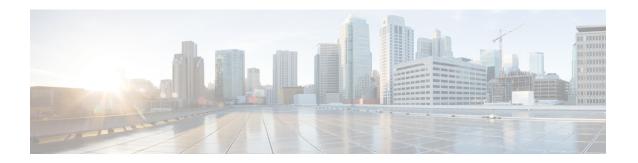

## **Connect the Cisco IC3000**

• Connect the Cisco IC3000, on page 1

## **Connect the Cisco IC3000**

The Cisco IC3000 contains 4 independent ports which can be used to capture in SPAN mode or to do active scanning on the network. Depending on the port usage the corresponding switch port must have the right configuration (SPAN or access).

The Cisco IC3000's Industrial network interface to do the dPI is to be connected to **switches configured in port mirroring only**.

To connect the network interfaces to the Cisco IC3000:

## **Procedure**

- **Step 1** Connect the Collection network interface (IC3000 to Center) to the MGMT ENET port (1).
- Step 2 Connect the Industrial network interface (IC3000 to on-site switches) to ports 1, 2, 3, 4 (up to 4 switches configured in port mirroring or access depending on the port usage).
- Ports 1 and 2 are RJ45 10/100/1000 BaseT Connectors (2).
  - Ports 3 and 4 are SFP fiber ports (3).

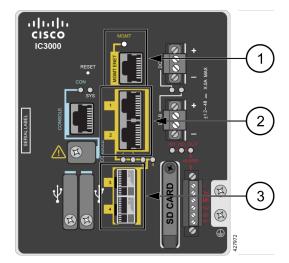